## Podręcznik użytkownika

# L1760TQ L1960TQ L1760TG L1960TG L1760TR L1960TR L1960TC

 $\mathbf{P}_{\text{rzed}}$  użyciem tego urządzenia przeczytaj uważnie uwagi podane w

rozdziale Środki ostrożności.

Przechowuj Podręcznik użytkownika (CD) w dostępnym miejscu, aby korzystać z niego w przyszłości.

 $\boldsymbol{W}$  razie potrzeby skorzystania z serwisu należy podać informacje

znajdujące się na tabliczce umieszczonej na produkcie.

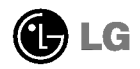

To urządzenie zostało zaprojektowane i wyprodukowane w sposób zapewniający Twoje bezpieczeństwo osobiste, jednak niepoprawne jego u˝ycie mo˝e spowodowac ryzyko pora˝enia pradem elektrycznym lub niebezpieczeństwo pożaru. Aby umożliwić poprawne działanie wszystkich środków bezpieczeństwa wbudowanych do tego monitora, należy przestrzegać następujących podstawowych zasad instalacji, użytkowania i serwisu.

#### **Bezpieczeństwo**

Należy używać tylko przewodu zasilania dostarczonego wraz z urządzeniem. W razie<br>użycia innego przewodu zasilania należy sprawdzić, czy jest on zgodny ze<br>stosownymi normami krajowymi, jeśli nie był dostarczony przez sprzed

Przewód zasilania jest używany jako główne urządzenie odłączające. Sprawdź, czy<br>po instalacji urządzenia sieciowe gniazdko ścienne jest łatwo dostępne.

Zasilaj monitor tylko ze źródła energii wskazanego w danych technicznych w niniejszym podręczniku lub podanego na monitorze. W razie braku pewności co do rodzaju zasilania w domu należy porozumieć się ze sprzedawca.

Przecia˝one gniazda sieci pradu zmiennego <sup>i</sup> przed∏u˝acze sa niebezpieczne. Rownie niebezpieczne są wystrzępione przewody zasilania i uszkodzone wtyczki. Mogą one spowodować niebezpieczeństwo porażenia pradem elektrycznym lub niebezpieczeństwo pożaru. Skontaktuj się z technikiem serwisu w celu wymiany. Nie otwieraj monitora.

Wewnątrz nie ma elementów przeznaczonych do obsługi przez użytkownika.

- Wewnatrz nie ma elementów przeznaczonych do obsługi przez użytkownika.
- Nawet kiedy wyłacznik jest w stanie OFF (Wyłaczony), wewnatrz występuja niebezpieczne wysokie napiecia.
- Jeśli monitor nie działa prawidłowo, skontaktuj się ze sprzedawcą.

Aby uniknać obrażeń ciała:

- Nie ustawiaj monitora na pochylonej półce, jeśli nie będzie prawidłowo umocowany.
- **J**żywaj tylko podstawy zalecanej przez producenta.

Aby zapobiec pożarowi lub innemu zagrożeniu:

- Zawsze wyłączaj monitor, jeśli opuszczasz pokój na dłużej niż na chwilę. Nigdy nie pozostawiaj monitora w∏aczonego wychodzac z domu.
- Zadbaj, aby dzieci nie wrzucały ani nie wkładały żadnych przedmiotów do otworów obudowy monitora. Na niektórych częściach wewnętrznych występują wysokie napiecia.
- Nie dodawaj akcesoriów, które nie zostały przeznaczone do tego monitora.
- W czasie burzy z błyskawicami lub gdy monitor jest pozostawiony bez nadzoru przez dłuższy czas, wyjmij wtyczkę z gniazdka ściennego.

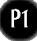

### Instalacja

Zadbaj, aby nic nie leżało na przewodzie zasilania ani nic po nim nie przejeżdżało oraz nie ustawiaj monitora w miejscu, w którym przewód zasilania jest narażony na uszkodzenie.

Nie korzystaj z monitora w pobliżu wody, czyli np. blisko wanny, umywalki, zlewu kuchennego, pralki, w wilgotnej piwnicy lub w pobliżu basenu pływackiego. Monitory mają w obudowie otwory wentylacyjne, aby umożliwić odprowadzanie ciepła wytwarzanego w czasie pracy. Jeśli te otwory zostana zasłonięte, gromadzace się ciepło może spowodować uszkodzenie i w jego nastepstwie niebezpieczeństwo pożaru. Dlatego NIE WOLNO:

- Zasťaniać dolnych otworów wentylacyjnych, ustawiając monitor na łóżku, sofie, kocu itp.
- Ustawiać monitora w obudowie, jeśli nie bedzie zapewniona należyta wentylacja.
- Zasłaniać otworów wentylacyjnych tkanina lub innym materiałem.
- Ustawiać monitora w pobliżu grzejnika, nad grzejnikiem lub innym źródłem ciepł

Nie wolno przecierać ani uderzać aktywnej matrycy LCD żadnym twardym przedmiotem, gdyż może to doprowadzić do jej trwałego porysowania, zmatowienia lub zniszczenia

Nie wolno przez dłuższy czas naciskać palcem ekranu LCD, ponieważ może to spowodować powstawanie obrazów wtórnych.

Na ekranie mogą pojawiać się uszkodzone punkty, na przykład czerwone, zielone lub niebieskie plamki. Nie ma to jednak wpływu na sprawność monitora.

Aby na monitorze LCD uzyskać jak najlepsza jakość obrazu, należy stosować zalecana rozdzielczość. Ustawienie innej rozdzielczości może spowodować przeskalowanie lub inne przetworzenie obrazu wyświetlanego na ekranie. Jest to jednak naturalna cecha panelu LCD o ustalonej rozdzielczości.

#### **Czyszczenie**

- Przed czyszczeniem ekranu LCD należy odłaczyć zasilanie
- Stosować lekko wilgotna (nie mokra) ściereczkę. Nie wolno używać aerozoli bezpośrednio na ekran monitora, ponieważ nadmiar rozpylanej cieczy może spowodować porażenie pradem elektrycznym.

#### Pakowanie

■ Nie należy wyrzucać oryginalnego opakowania i pudełka. Stanowią one idealny pojemnik do transportowania urządzenia. Kiedy urządzenie jest przewożone w inne miejsce, nale˝y je zapakowac w oryginalne opakowanie.

### Złomowanie

- Lampa fluoroscencyjna użyta w tym produkcie zawiera niewielką ilość rtęci.
- Urządzenia tego nie należy wyrzucać wraz ze zwykłymi odpadami domowymi. Złomowanie tego produktu musi odbywać sie zgodnie z lokalnymi przepisami.

■ Przed rozpoczeciem konfigurowania monitora należy się upewnić, że monitor, system komputerowy i inne dołączone urządzenia są wyłączone.

#### Przyłączanie i odłączanie podstaw

- $1.$  Umieść monitor na miękkiej tkaninie ekranem skierowanym w dół
- $2\mathrm{s}$  Dopilnuj, żeby podstawka była ułożona we właściwym kierunku (przód, ty $\mathfrak h$  i przekreć blokade na spodzie w położenie OPEN, aby zmontować urządzenie. Po zmontowaniu urzadzenia, a przed jego użyciem przekreć blokade w położenie LOCK.

Przekręć blokadę w położenie OPEN, aby odłączyć podstawkę.

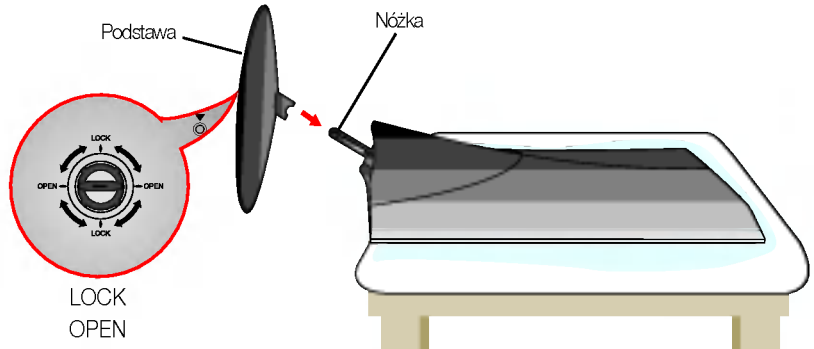

- $3.$  Po zmontowaniu wszystkich elementów ostrożnie podnieś monitor i ustaw go ekranem do przodu.
- 4. Po podłączeniu przewodu wyreguluj odpowiednio kąt nachylenia ekranu (Sposób podľaczenia przewodu można znaleźć na stronie P5.)
	- Zakres przechylenia: -5˚~20˚

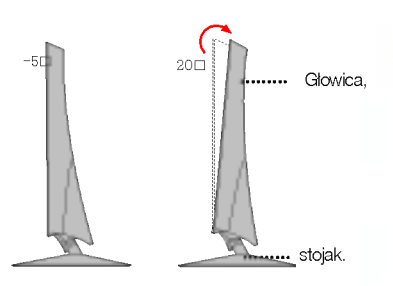

Ostrzeżenie: Uważaj, aby podczas<br>regulacji kąta nachylenia ekranu ręce nie znalazły się między głowicą<br>a stojakiem.Ręka może zostac przygnieciona lub zraniona.

#### Ergonomia

Wcelu zachowania wygodnej <sup>i</sup> ergonomicznej pozycji widzenia zaleca się, aby kat odchylenia monitora od pionu nie przekraczał pięciu stopni.

#### Ważne

- Na tej ilustracji przedstawiono ogólny model połączenia. Twój monitor może się różnić od elementów pokazanych na rysunku.
- Po zamontowaniu nóżki nie zaleca się jej odłączania.
- Nie przenoś monitora w pozycji do góry nogami, trzymając go tylko za podstawę. Monitor może upaść i ulec uszkodzeniu lub zranić Cię w stopę.

## Zakładanie lub zdejmowanie tylnej pokrywk

 $1.$  Aby założyć tylna pokrywke, wsuń ja najpierw do 3 otworów, a następnie przesuń do góry, aż do wyrównania z górnym rowkiem.

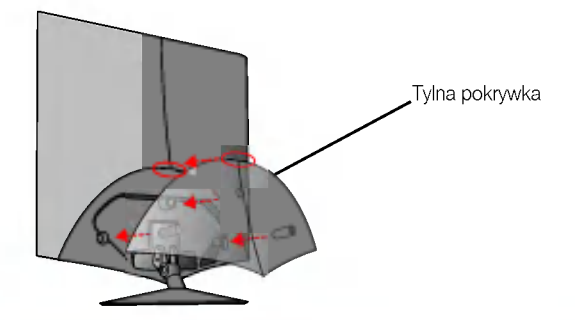

#### UWAGA

- po podłączeniu przewodów przed użyciem należy założyć tylną pokrywkę. Przem<sub>c</sub>erenia przewodu można znaleźć na stronie P5.
- 2. Aby zdjąć tylną pokrywkę, uchwyć jej dolną część i pociągnij ją do tyłu.

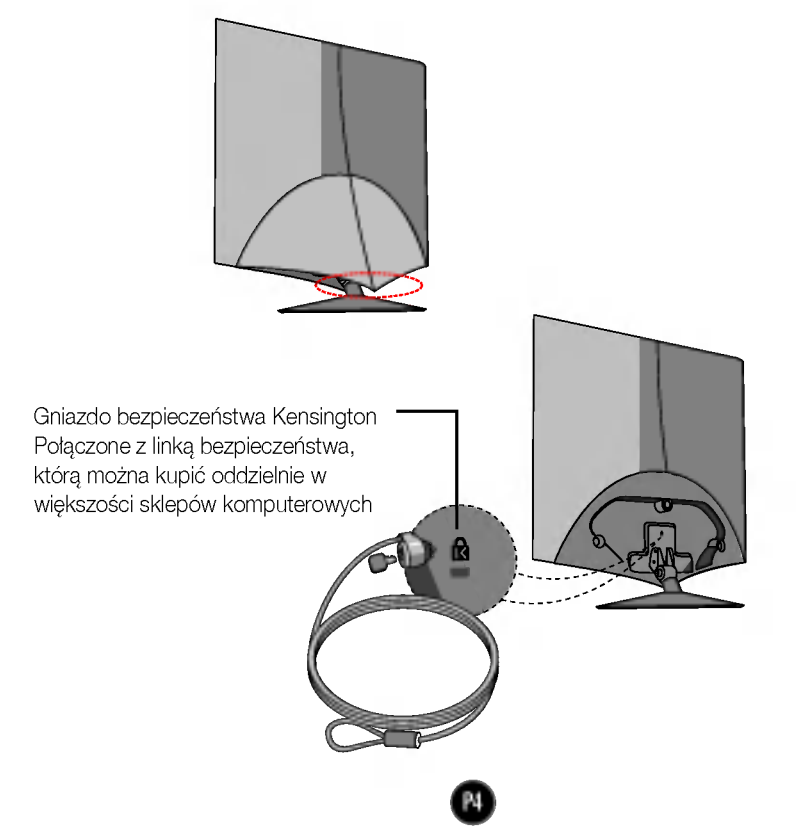

### Pod∏aczanie do komputera

- $1.$  Przed rozpoczęciem konfigurowania monitora należy się upewnić, że monitor, system
- komputerowy i inne dołączone urządzenia są wyłączone.<br>2. Podłącz przewód sygnałowy **①**. Następnie zabezpiecz połączenie przez przykręcenie śruł:
- $3\raisebox{0.6ex}{\textbf{.}}$  Podłącz przewód zasilania $\textcircled{3}$  do zasilacza prądu zmiennego/stałego  $\textcircled{2}$ , a następnie pod∏acz kabel do gniazdka.

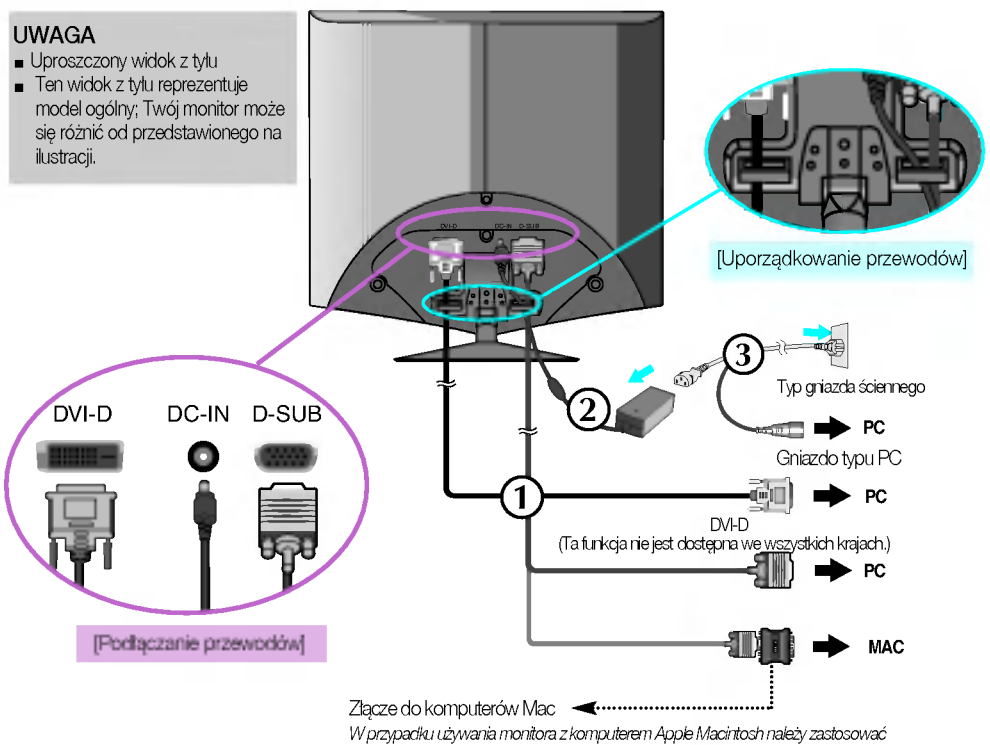

cłodatkowy adapter umożliwiający podłączenie 15-stykowego (3 rzędy) złącza D-sub VGA do 15-stykowego, 2-rzęcłowego złącza komputera Macintosh.

4. Naciśnij przycisk zasilania  $\bigcup$  z przodu, aby włączyć monitor. "Funkcja automatycznego ustawiania obrazu" zostanie automatycznie uruchomiona po w∏aczeniu monitora. (tylko tryb analogowy)

URTANISMIE **UŽNTKOWNIKA** 

#### UWAGA

"Funkcja automatycznego ustawiania obrazu"? Ta funkcja zapewnia optymalne ustawienia monitora. Gdy użytkownik po raz pierwszy podłaczy monitor do komputera, funkcja ta automatycznie dostosuje ustawienia wyświetlacza optymalnie do sygnałów wejściowych. Aby dostosować monitor w trakcie użytkowania lub ręcznie ponownie uruchomić tę funkcję, należy nacisnąć przycisk "SET/AUTO" (Ustaw/Auto) na panelu przednim monitora. Można także skorzystać z opcji "ustawienia fabryczn" w menu ekranowym. Jednak powoduje ona inicjalizacje wszystkich elementów menu z wyjątkiem opcji "Język"

## Funkcje panelu sterowania

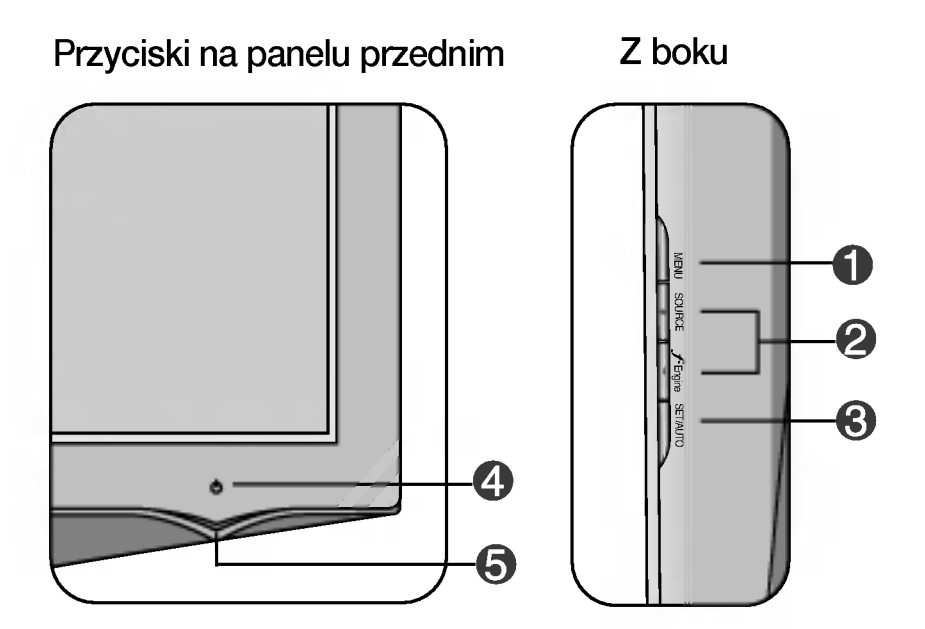

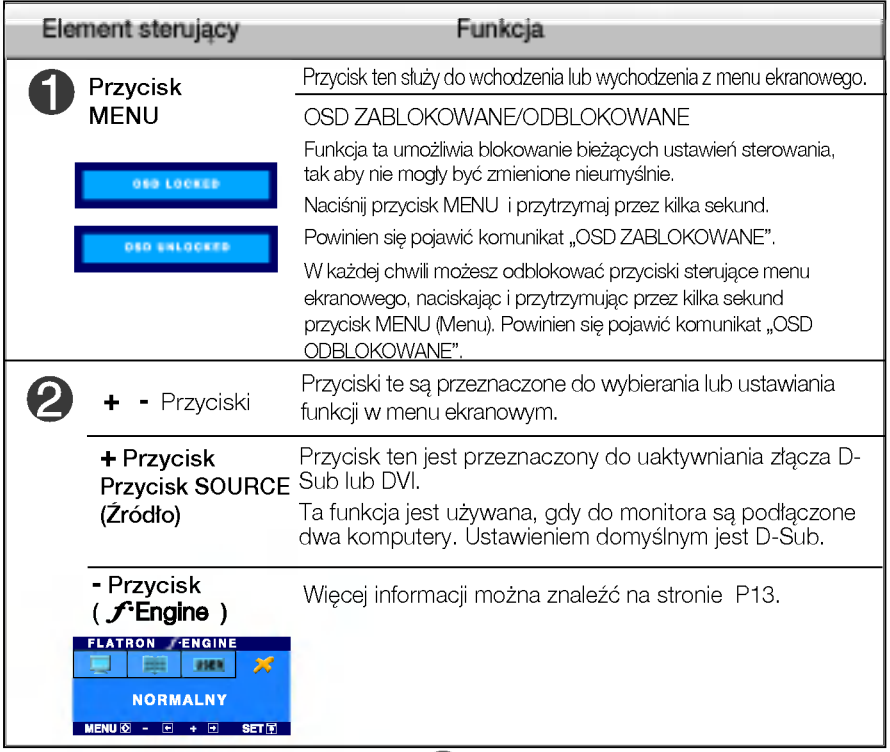

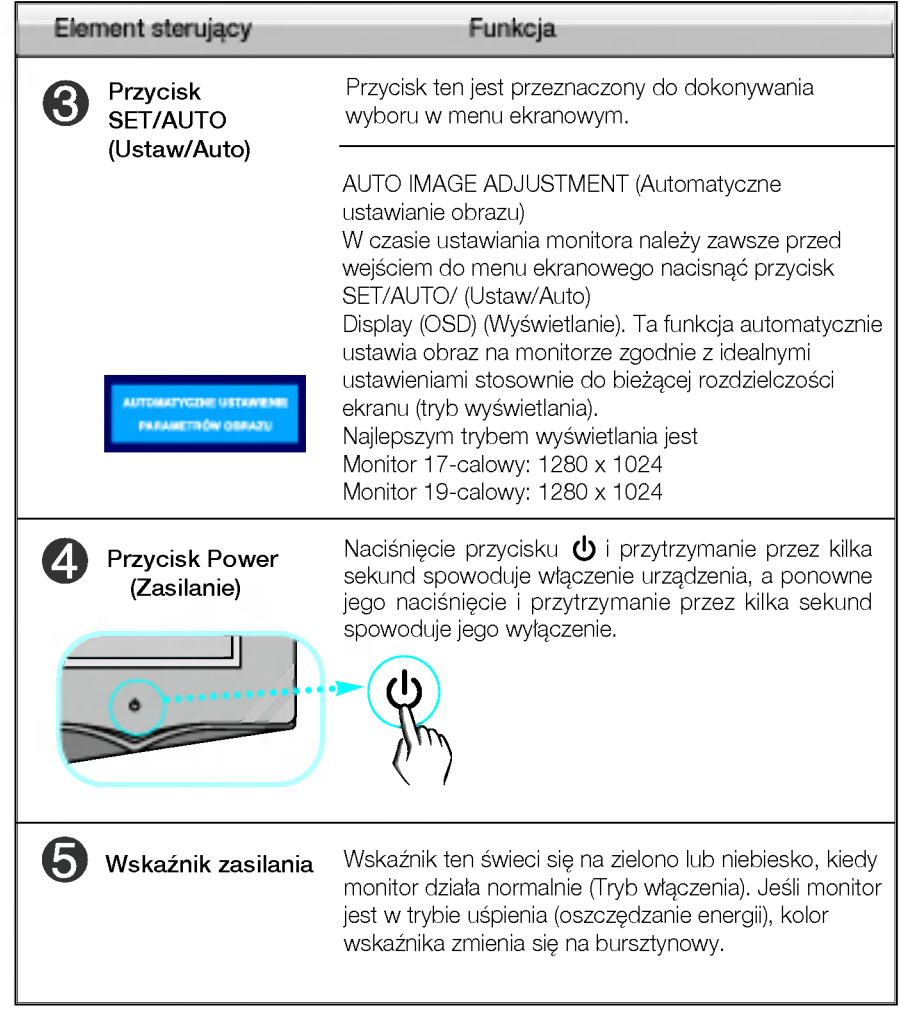

### Regulacja ekranu

Za pomoca systemu menu ekranowego ustawianie rozmiarów obrazu, jego pozycji i parametrów pracy monitora jest łatwe i szybkie. W celu zaznajomienia użytkownika z elementami sterującymi poniżej podano krótki przykład.

Niniejszy rozdział zwiera opis dostępnych elementów regulacyjnych i wybieranych parametrów, które są dostępne za pomocą menu ekranowego.

UWAGA

■ Przed dokonaniem zmian regulacji obrazu należy zaczekać co najmniej 30 minut, aż monitor osiagnie stabilne warunki pracy.

Aby wykonać regulacje w menu ekranowym, należy postępować według poniższej procedury:

#### $M$ enu $\rightarrow$   $+$   $\rightarrow$  set/auto  $\rightarrow$   $+$   $\rightarrow$  menu +

7

Naciśnij przycisk MENU (Menu), po czym pojawi sie główne menu ekranowe (OSD)

Aby wybrać element sterujący, użyj + - lub przycisków. Kiedy żądana ikona zostanie podświetlona, naciśnij przycisk SET/AUTO (Ustaw/Auto).

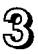

Użyj przycisków +/-, aby odpowiednio wyregulować obraz. Użyj przycisku SET/AUTO (Ustaw/Auto), aby wybrać inne elementy podmenu.

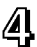

**41** Naciśnij przycisk MENU jeden raz, aby wrócić do menu głównego w celu wyboru innej funkcji. Naciśnij przycisk MENU dwa razy, aby wyjść z menu ekranowego.

W poniższej tabeli przedstawiono menu sterowania, regulacji i ustawień menu ekranowego (OSD).

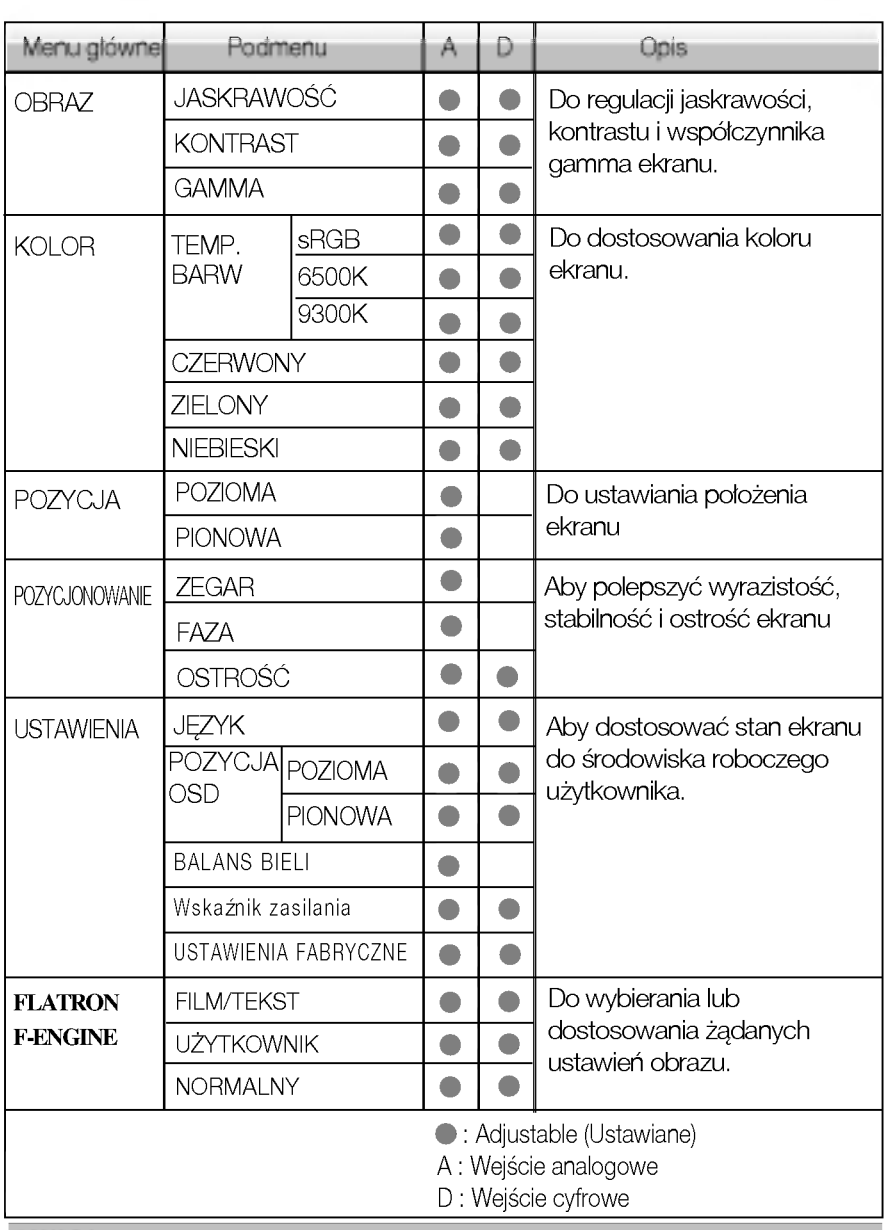

UWAGA

Kolejność ikon może się różnić zależnie od modelu (P9~P13).

Przedstawiono procedurę wybierania i regulacji parametrów w systemie menu ekranowego (OSD). Poniżej wymieniono ikony, ich nazwy oraz opisy wszystkich elementów pokazywanych w Menu.

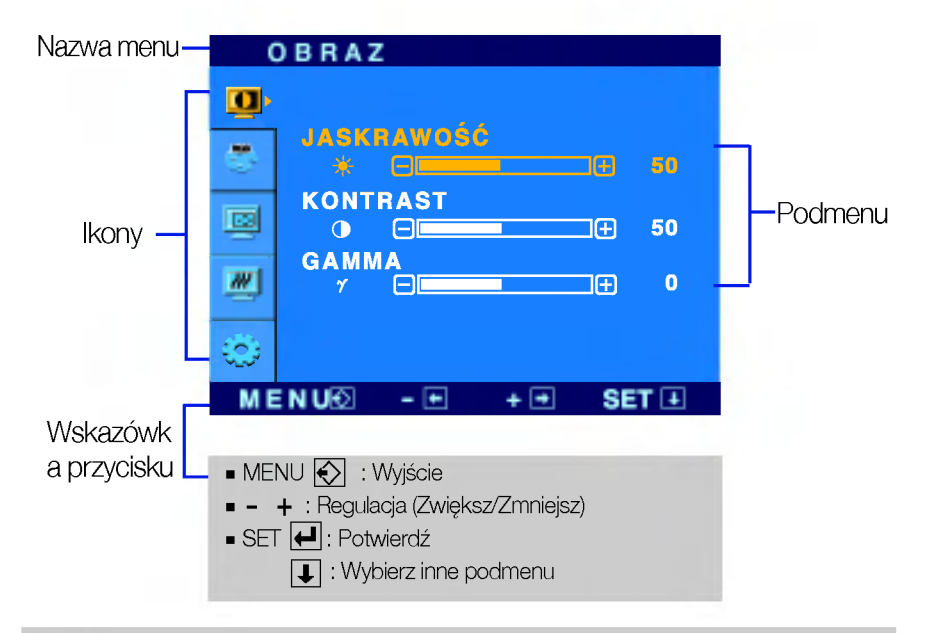

Naciśnij przycisk MENU, po czym pojawi się główne menu ekranowe (OSD).

#### UWAGA

Języki OSD (menu ekranowego) na monitorze mogą się różnić od przedstawionych w podręczniku.

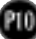

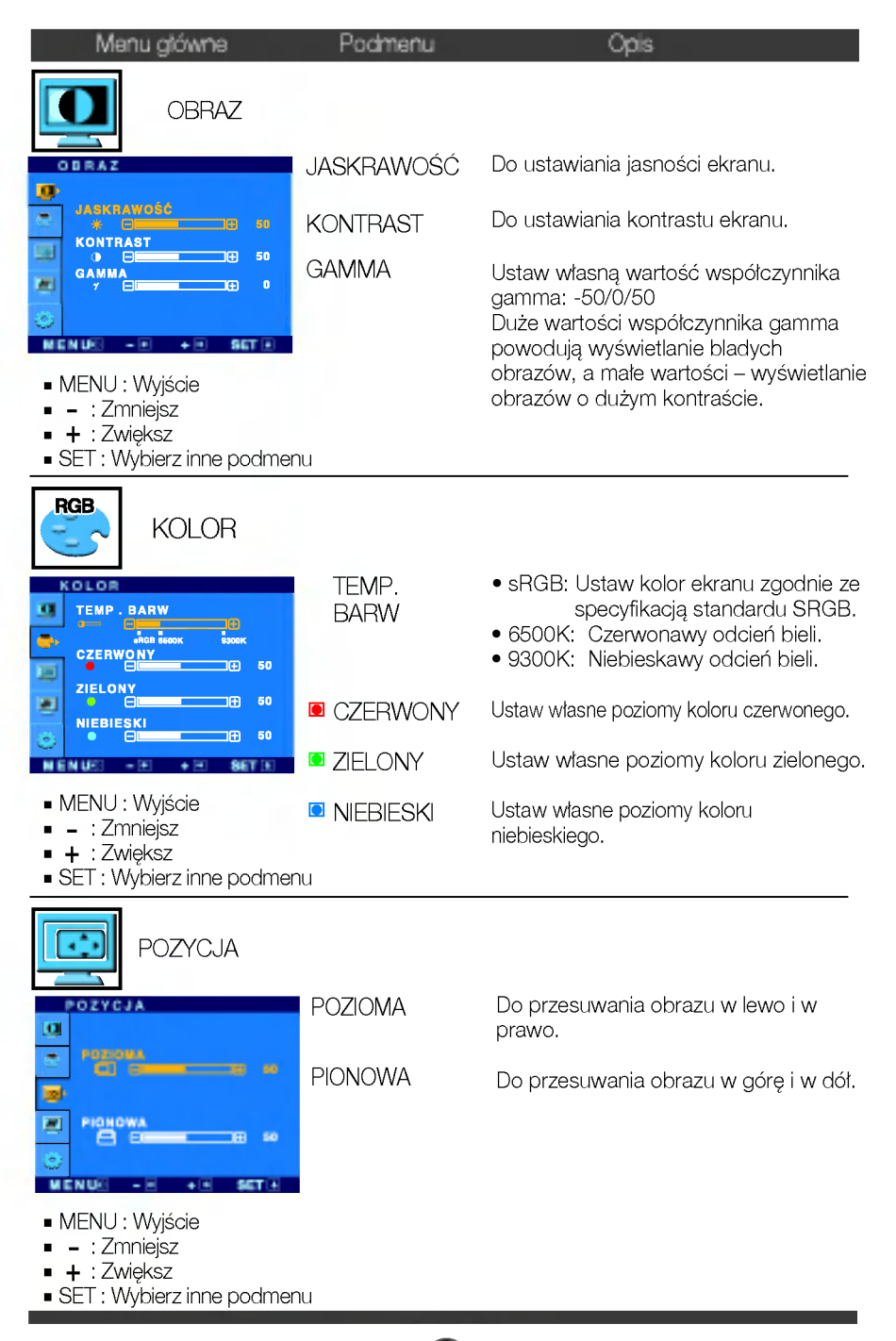

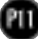

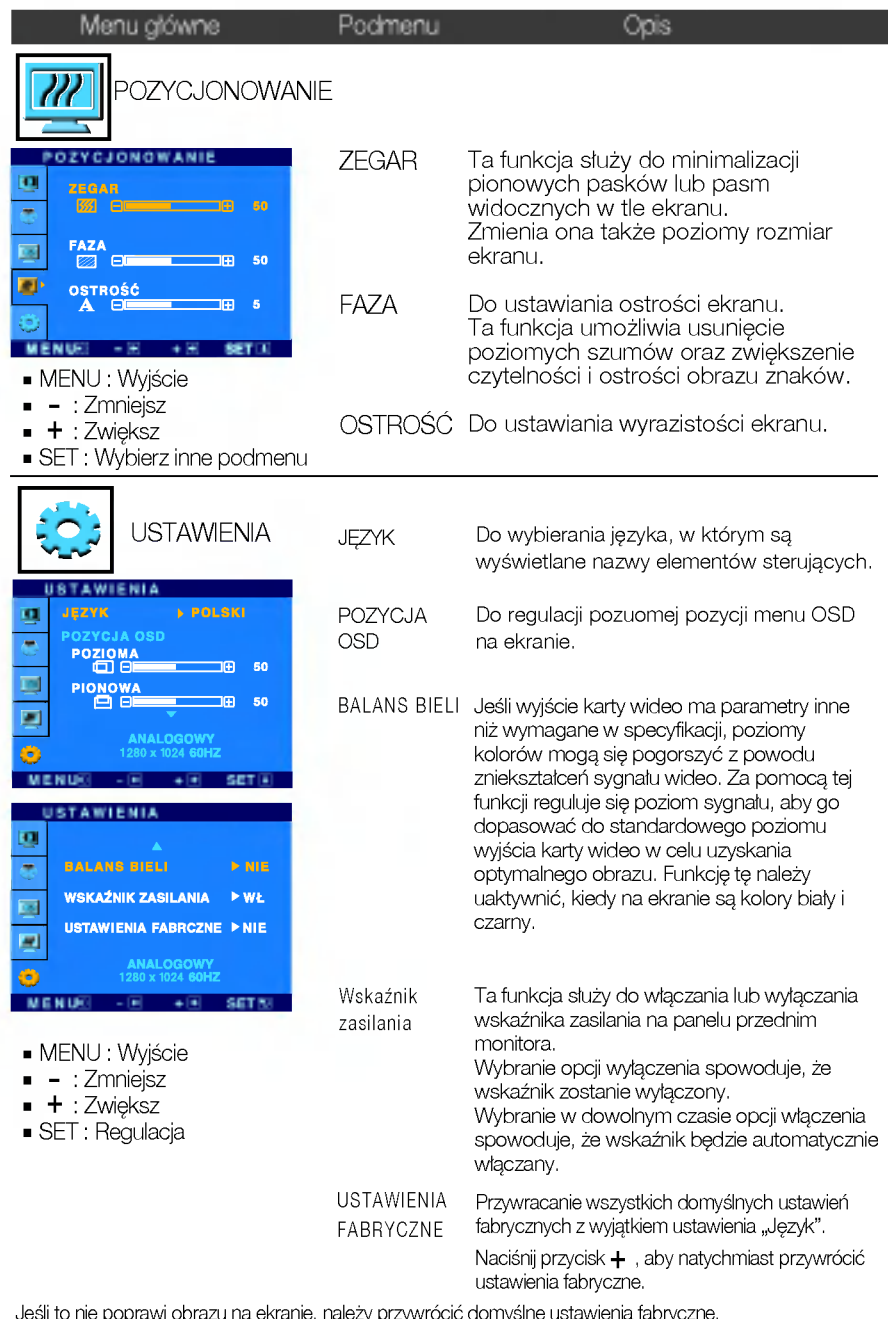

Jeśli to nie poprawi obrazu na ekranie, należy przywrócić domyślne ustawienia fabryczne.<br>W razie potrzeby należy ponownie użyć funkcji równoważenia bieli. Funkcja ta może być włączona tylkc wtedy, gdy sygnał wejściowy jest sygnałem analogowym

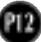

**Menu ekranowe (OSD) pojawi się tylko po naciśnieciu przycisku**  $\mathcal{F}$ **Engine (-) po prawej** stronie monitora.

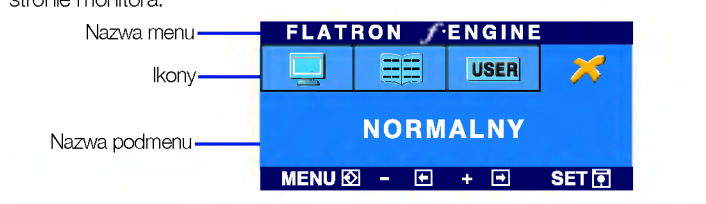

#### FLATRON F-ENGINE Screen when applied Screen when not applied Po wybraniu polecenia F-ENGINE na ekranie pojawia sie **CERTIFIC** dwa tony kolorów, jak pokazano na ilustracji. **Like** Zastosowany ekran pojawi się z lewej strony, natomiast **FILM** ekran nie zastosowany po prawej stronie. Aby wybrac **CONTRACT** wyregulowany ekran, naciśnij przycisk SET (Ustaw).

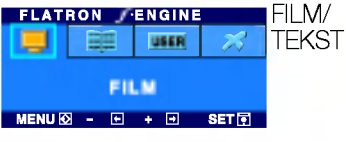

Menu g¦ówne Podmenu → Opis FILM: Do animowanych obrazów wideo lub filmów. Funkcja ta pozwala łatwo wybrać najlepsze żądane właściwości obrazu zoptymalizowane stosownie do środowiska (oświetlenie otoczenia, typy obrazów itp).

TEKST: Do obrazów tekstowych (Przetwarzanie tekstu itp.)

#### **FLATRON ENGINE UŻYTKOWNIK USER** Można ręcznie wyregulować jasność, ACE lub RCM. Wyregulowana wartość moźna zapisać lub przywrócić, **UŻYTKOWNIKA** nawet pracujac w innym środowisku.  $MENU\overline{\otimes} - \overline{\boxminus} + \overline{\boxminus}$  set  $\overline{\otimes}$ ...  $\blacksquare$  (Brightness): (Jasność) Regulacja jasności obrazu. Aby wyregulować funkcję podmenu USER ... ACE (Adaptacyjne poprawianie wyrazistości): Służy do (Użytkownik), naciśnij przycisk SET (Ustaw) wybierania trybu wyrazistości **UŽYTKOWNIKA** ... RCM (Zarządzanie kolorem rzeczywistym): Służy do wybierania **JASAKRAWOŚĆ** trybu koloru. E ACE **Nie zastosowany** 1 **A** œ Green enhance (Poprawianie zielonego) **RCM Flesh tone (Odcienie kolorów**  $\mathbf{a}$  $\Theta$ 2 **3** Color Enhance (Poprawianie koloru) ZAPAMIETAJ **NIE** MENU SET Wybierz podmenu za pulitiku za pomocą przycisku SET (Ustaw) i zapisz wartość TAK za pomocą przycisków. **FLATRON ENGINE** NORMALNY Tak jest w normalnych warunkach pracy. **USSE** 28 **NORMALNY**  $MENUIO. - FI + FI$

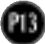

×

Przed wezwaniem serwisu sprawdź następujące symptomy.

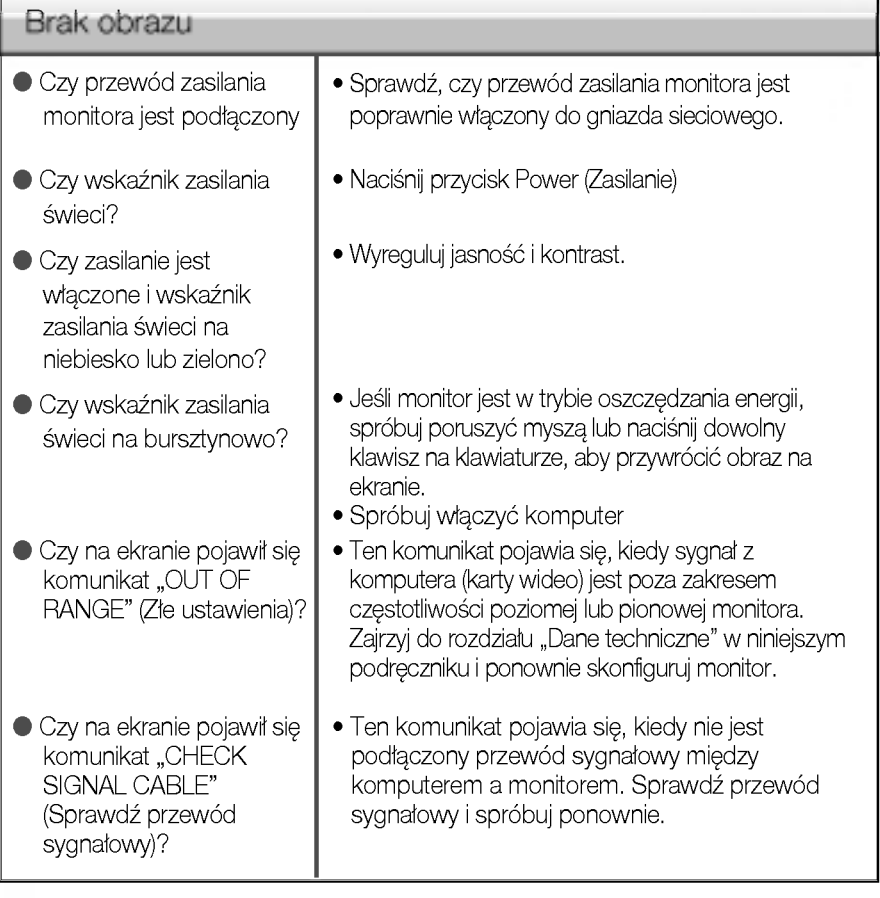

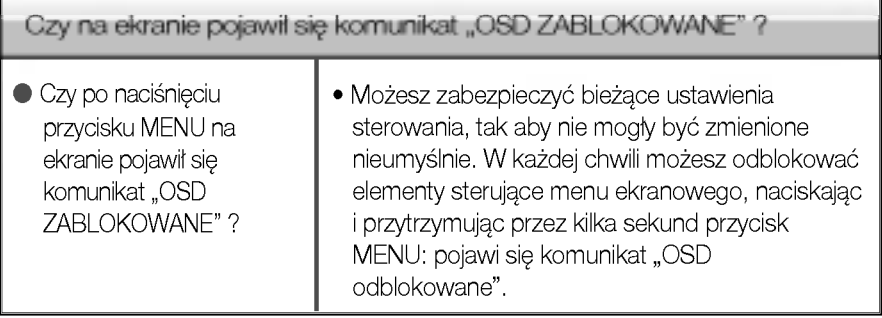

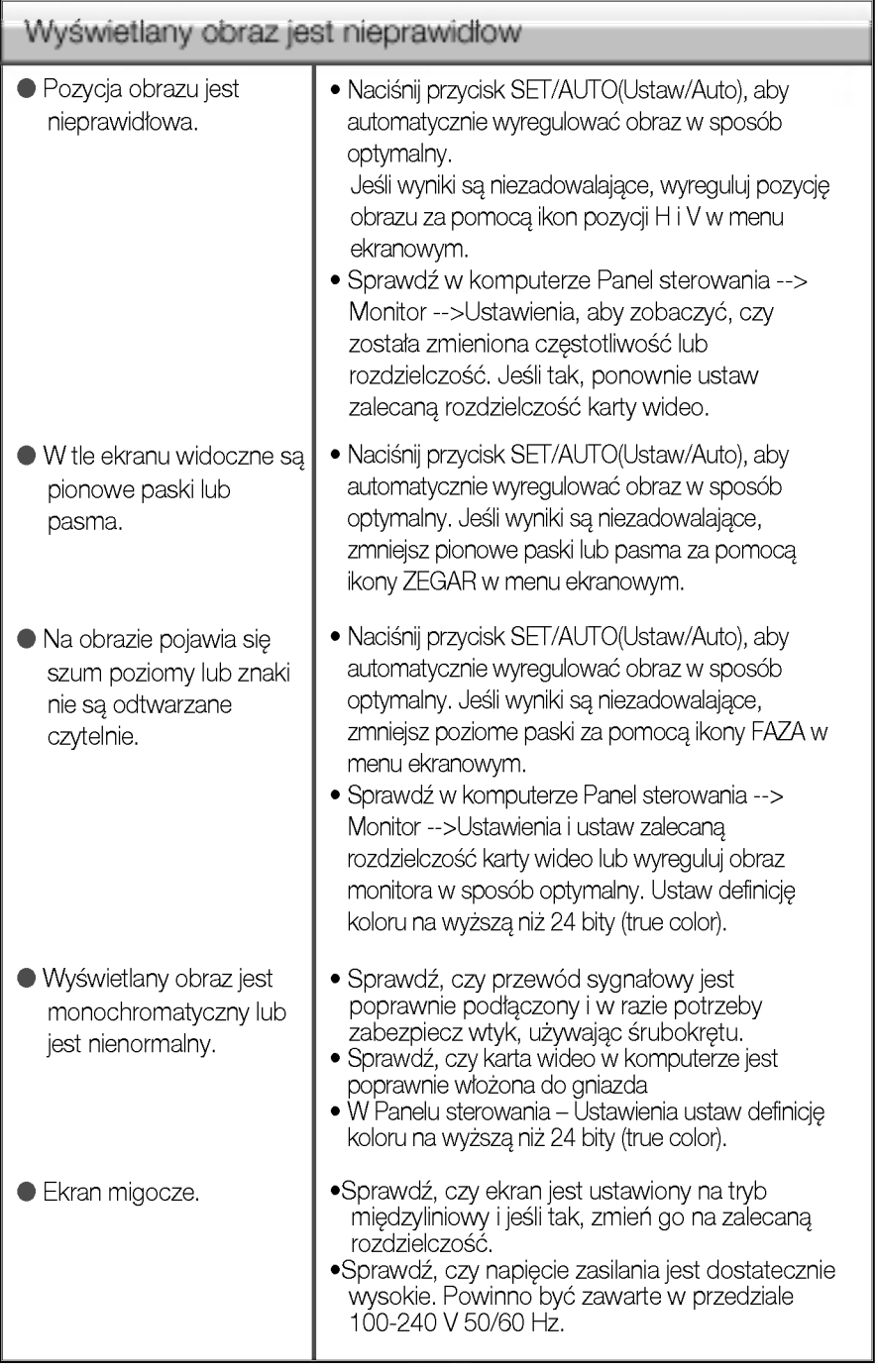

**GB** 

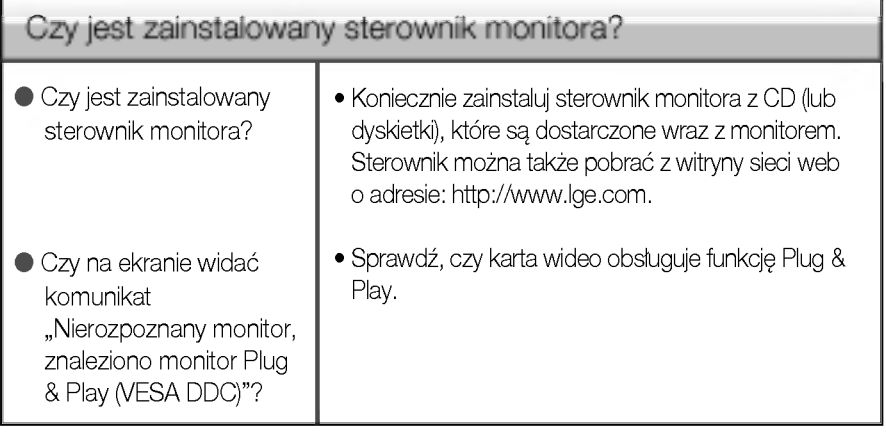

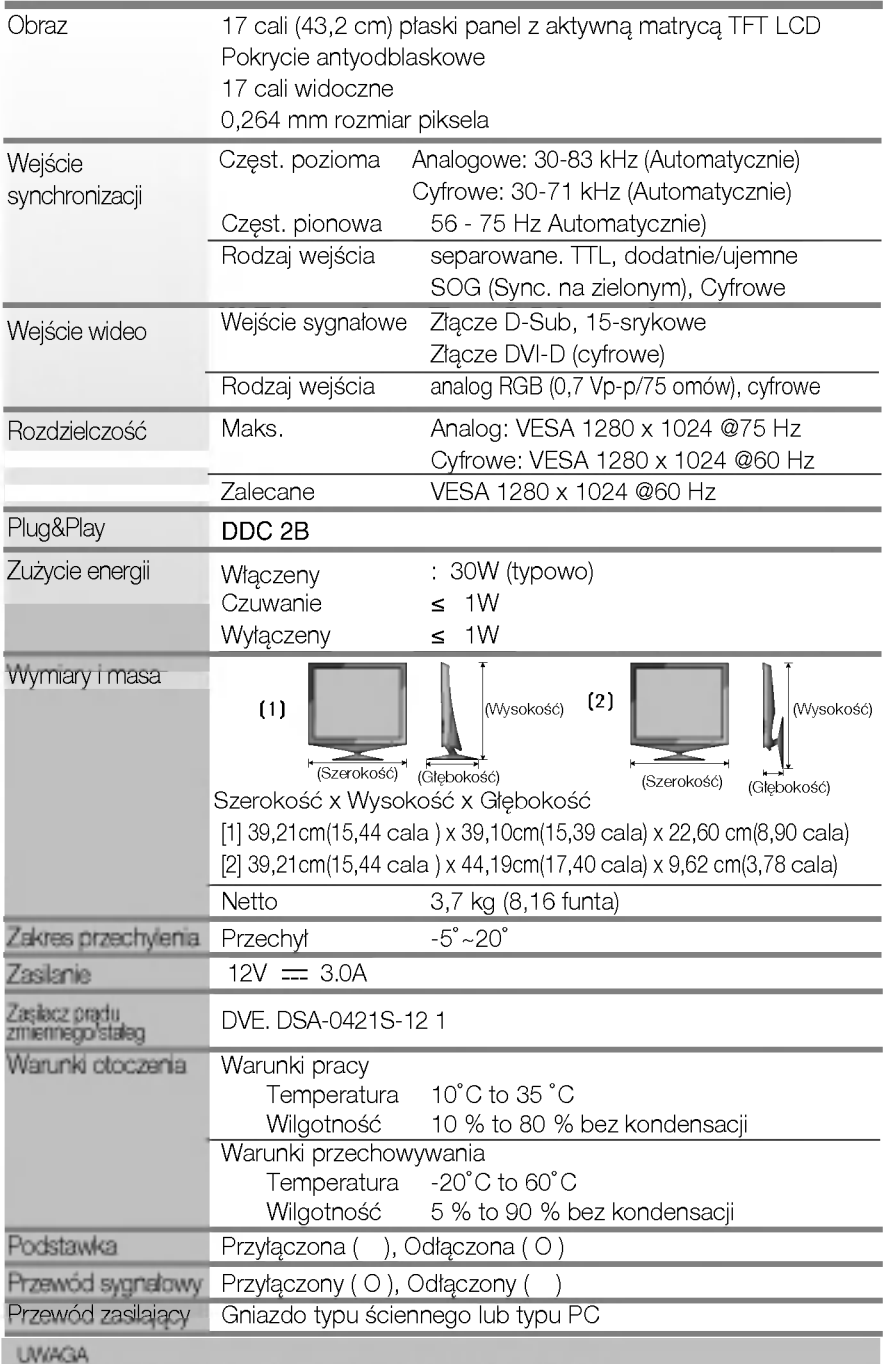

Informacje w tym dokumencie moga ulec zmianie bez powiadomienia.

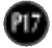

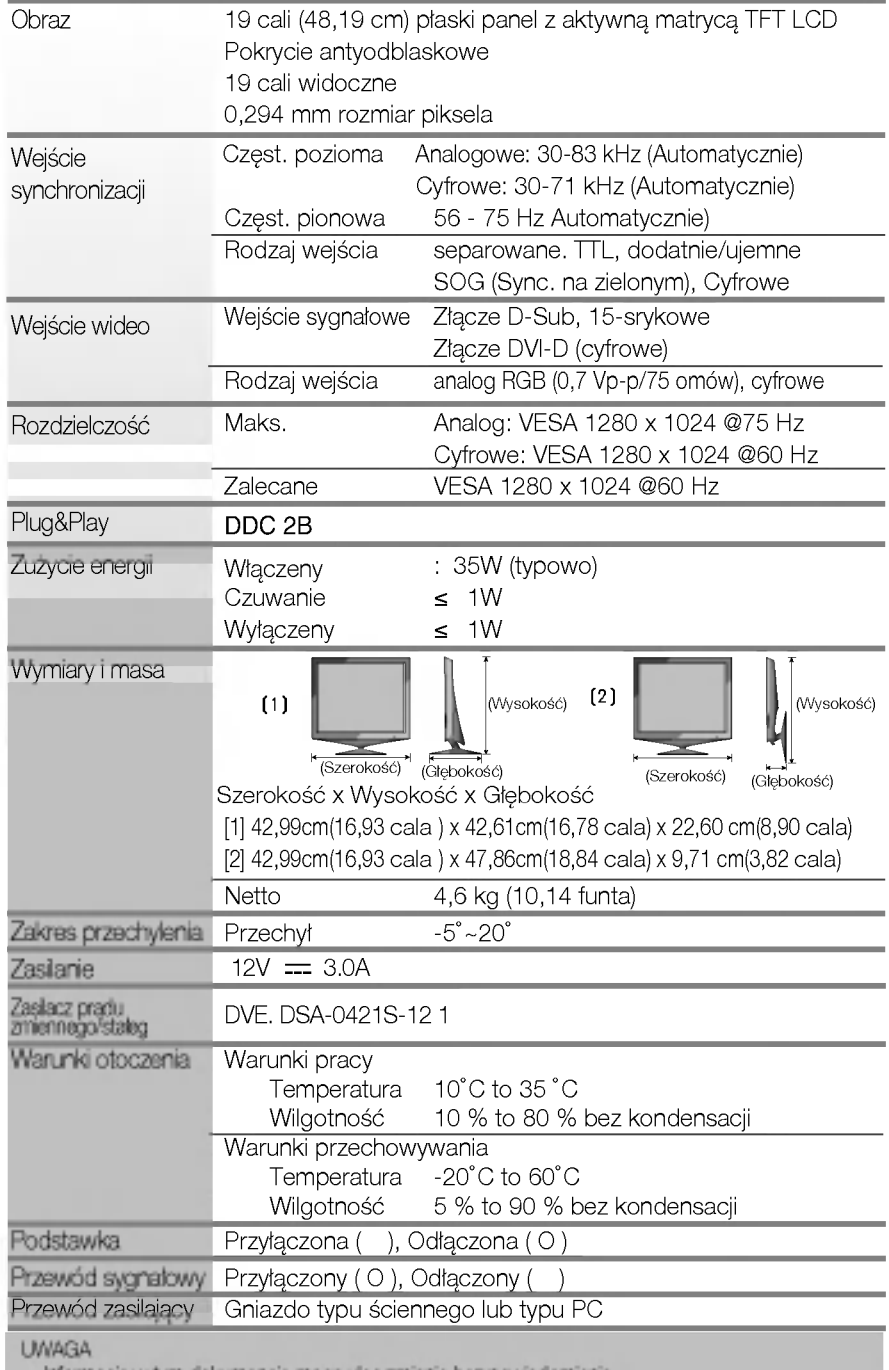

Informacje w tym dokumencie moga ulec zmianie bez powiadomienia.

## Tryby wstępnie ustawione (Rozdzielczość)

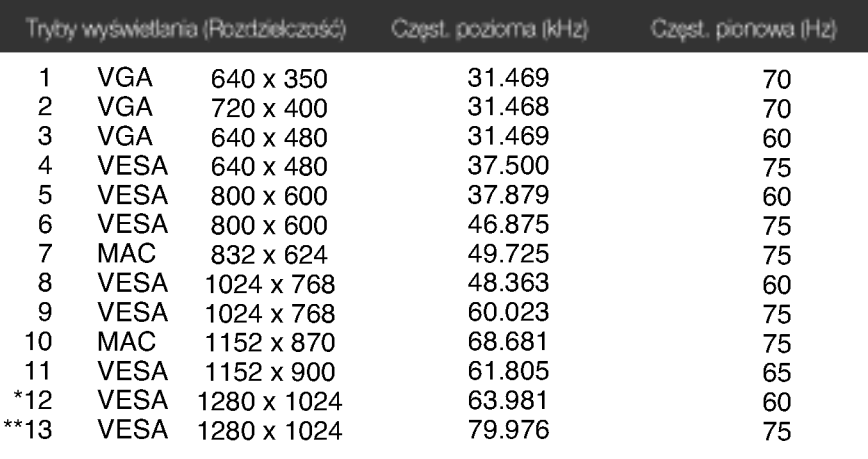

\*Tryb zalecany \*\*Tylko tryb analogowy

#### Wskaźnik

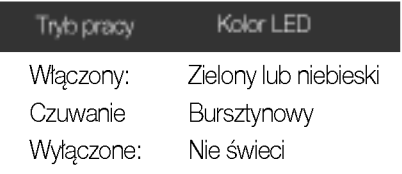

Opis styków złącza sygnałowego

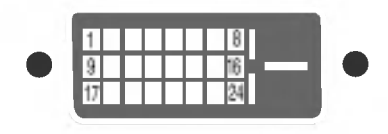

■ Złącze DVI-D

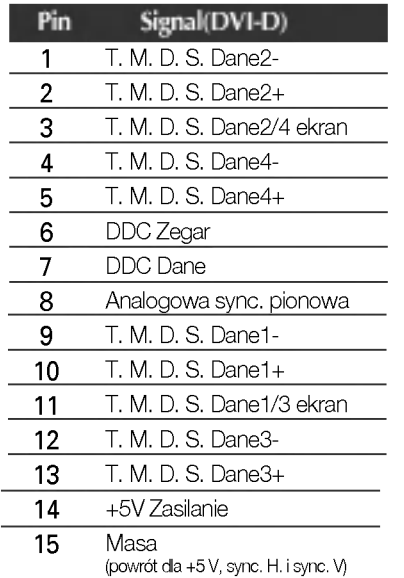

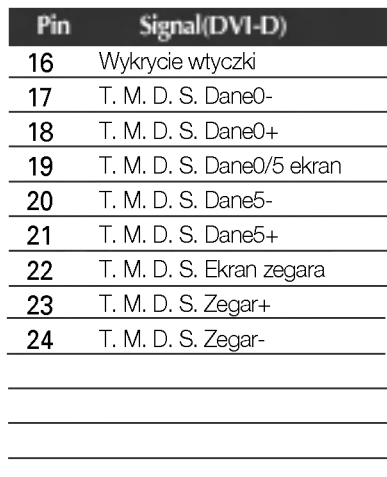

T. M.D.S.(Transmisja różnicowa z minimalną liczbą przejść)

#### Instalowanie zestawu do montażu ściennego

Monitor niniejszy pasuje so sciennych zestawów montażowych lub do mocowania do innych obiektow.

- $1.$  Umieść monitor na miękkiej tkaninie ekranem skierowanym w dół
- 2. Zdejmij tylną pokrywkę.
- $3$ . Naciśnij i przytrzymaj przycisk z prawej strony nóżki, a następnie złóż podstawkę w kierunku wskazywanym przez strzałkę.

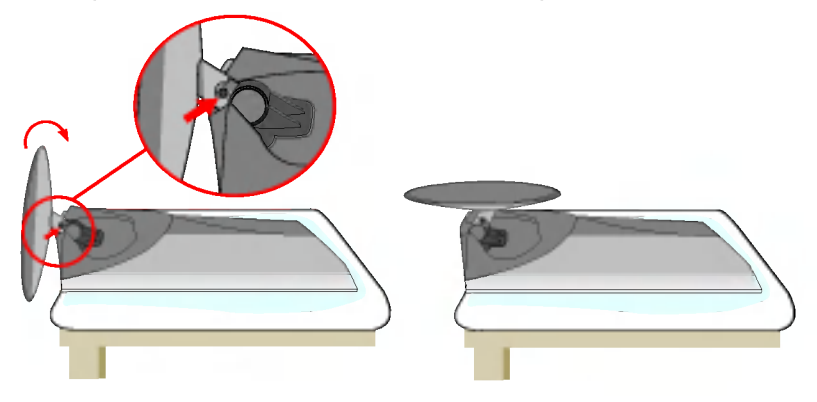

4. Zainstaluj zestaw do montażu ściennego.

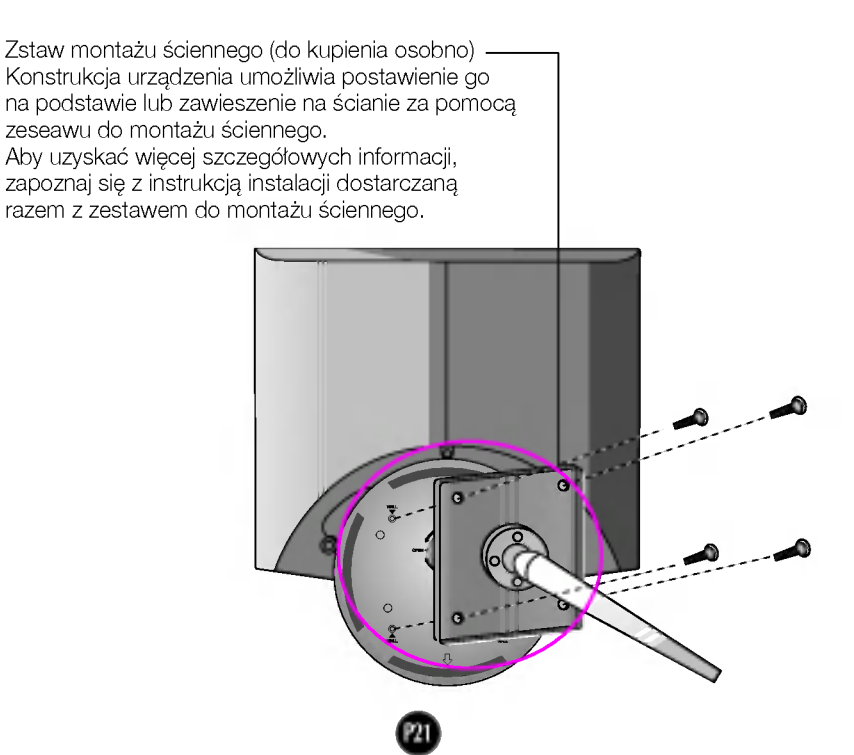

# Digitally yours **FIFIM**

LG Electronics Polska Sp z o. o. ul. Domaniewska 41 02-672 Warszawa tel.:022-481-71-00 fax:022-606-18-58

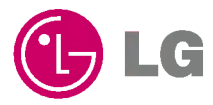